## **Указания за провеждане**

## **на единен приемен изпит и тест по чужд език**

Единният приемен изпит и изпитът по чужд език се провеждат в ден и час, определени от компютърното разпределение на кандидат-студента при подаване на регистрационната карта.

Кандидат-студентите са длъжни да се явят 30 минути преди началото на изпита в определената зала. Те задължително носят със себе си компютърна разпечатка с входящия номер, документ за самоличност (лична карта) и химикалка, пишеща синьо.

По време на изпита се допуска ползването само на Справочник по математика за единния приемен изпит в УНСС.

Личните вещи се съхраняват в индивидуален сейф на входа на залата.

Всеки кандидат-студент получава кратка инструкция за работа.

За начало на изпита се счита регистрирането на кандидат-студента в компютърната система.

Регистрирането се извършва чрез въвеждането на екрана на компютъра на:

- 1. изпит;
- 2. ЕГН;
- 3. входящ номер.

Регистрирането трябва да приключи до 15 минути от обявяването на изпита.

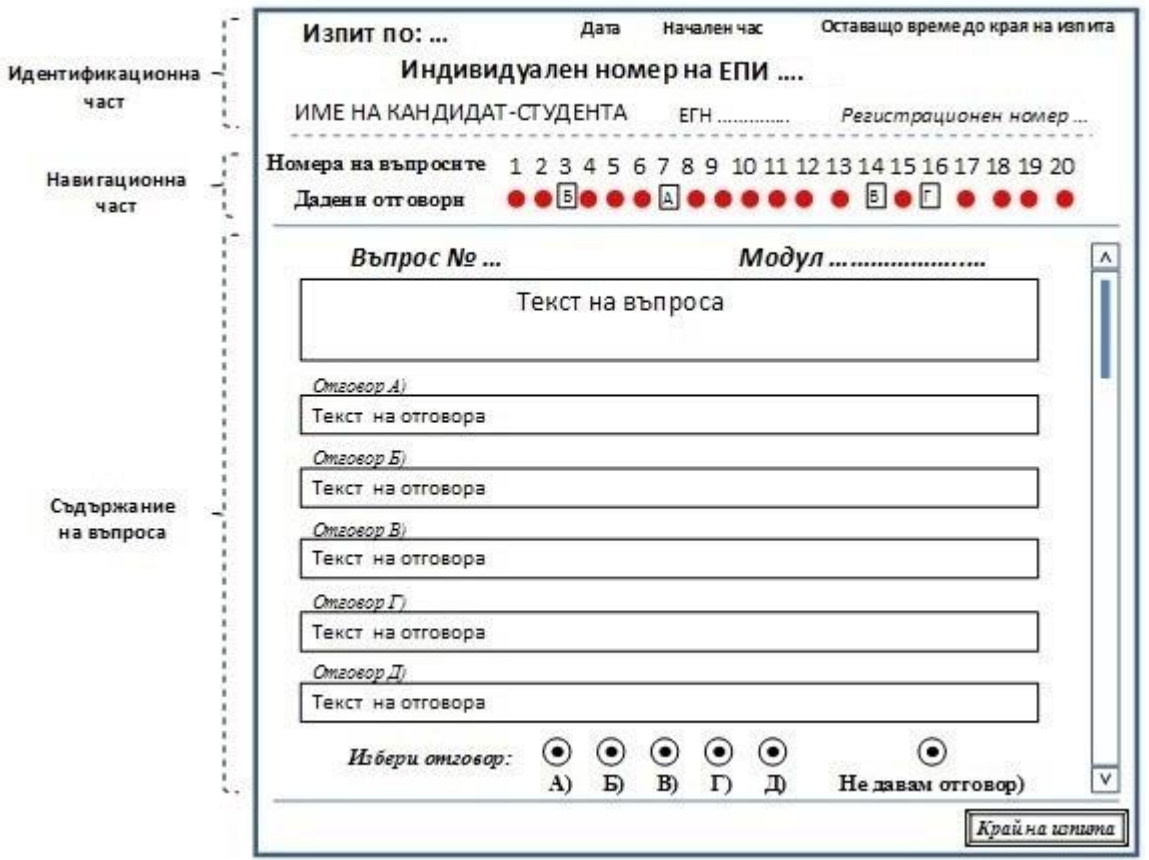

Основният екран, с който работят кандидат-студентите, служи за отговаряне на въпросите.

Екранът е разделен на 3 (три) части:

- **1. Идентификационна част**, която съдържа:
- а) данните на кандидат-студента;
- б) датата и началния час на изпита;

в) оставащото време до края на изпита;

г) номера на индивидуалния електронен изпит, на който се явява кандидат-студентът.

**2. Навигационна част** – за избор на въпрос. Представлява последователност от двойки редове, като на първия са записани номерата на въпросите и последователно 20 номера на въпроси, на втория ред – дадени отговори.

**3. Съдържание на отделния въпрос** – появява се след кликване върху номер на въпроса от навигационната част. След съдържанието на въпроса появяват петте възможни отговора.

Групата от 6 (шест) бутона осигурява възможността винаги един от тях да бъде избран.

Верният отговор се посочва чрез избор на един от първите пет бутона. Шестият бутон анулира вече избрания отговор или оставя въпроса без отговор. Избраният отговор може да се променя.

Изпитът приключва:

- по желание на кандидат-студента с натискане на бутона "Край на изпита";
- автоматично, след изтичане на времето за провеждане на изпита.

Изпитът се анулира при:

- опит за спиране или рестартиране на индивидуалния компютър на кандидат-студента;
- опит за стартиране на друго приложение, различно от това на изпита;
- неспазване на пълен ред и тишина;
- опит за влизане в разговор с други кандидат-студенти;
- опит за преписване от внесени материали, свързани с конкурсния изпит;
- неспазване на указанията на квесторите.

Резултатите от изпитите се обявяват на сайта на УНСС https://priem.unwe.bg до два работни дни след края на всеки един от обявените периоди за явяване на предварителните и редовните изпити, съобразно графика.